<span id="page-0-0"></span>Chapitre 5 ftp et ssh

<span id="page-1-0"></span>FTP (File Transfer Protocol - Protocle pour le Transfert de Fichiers) est un protocole TCP qui permet le téléchargement de fichiers à partir d'un serveur. Ce protocole n'est pas sécurisé du fait que l'envoie des données entre le client et le serveur n'est pas crypté. Pour l'opération inverse (chargement) et pour plus de sécurité, on peut utiliser **ssh** (Secure shell).

Il existe plusieurs serveurs ftp, **tftpd**, **proftp**, **twoftpd**, ...

**ftp** permet l'accès de deux façons :

- **anonyme :** l'accès se fera au serveur via le nom d'utilisateur par défaut « anonymous » ou « ftp » ;
- <span id="page-2-0"></span>**authentifié :** l'utilisateur doit disposé sur le système distant d'un compte. Cette façon est déconseillé du fait que la connexion au serveur n'est pas sécurisée.

Dans cette section, nous allons utiliser **vsftpd** qui est facile à installer et à maintenir. Pour l'installer, tapez la commande :

<span id="page-3-0"></span>**sudo apt-get install vsftpd**

Par défaut, **vsftpd** n'est pas configuré pour autorisé la connexion anonyme. Pour l'autorisée, modifiez le fichier **/etc/vsftpd.conf** en changeant la ligne :

#### **anonymous\_enable=YES**

Par défaut, la valeur était **NO**. Après cette modification, il faut redémarrer le serveur ftp en tapant la commande :

<span id="page-4-0"></span>**sudo restart vsftpd**

Durant l'installation, l'utilisateur **ftp** avec le répertoire personnel **/srv/ftp** seront créés. Les fichiers qui seront visibles par connexion ftp anonyme doivent être mises dans ce répertoire.

La commande :

#### **tail -n1 /etc/passwd**

Fournira le résultat :

<span id="page-5-0"></span>ftp:x:111:119:ftp daemon<sub>u</sub>,:/srv/ftp:/bin/false

## Configuration de la connexion authentifiée

Par défaut, **vsftpd** est configuré pour autorisé les utilisateurs authentifiés à télécharger des fichiers. Il n'autorise ni le chargement de fichiers ni la création de répertoires. Pour autoriser le chargement de fichiers et la création de répertoires, il faut éditer le fichier **/etc/vsftpd.conf** et enlever le commentaire à la ligne :

#### **#write\_enable=YES**

pour devenir :

#### **write\_enable=YES**

Après, il faut redémarrer le serveur **vsftpd** en tapant la commande :

<span id="page-6-0"></span>**sudo restart vsftpd**

On peut se connecter à un serveur ftp, soit à partir d'un :

- $\bullet$  terminal;
- <span id="page-7-0"></span>**•** navigateur.

## Connexion à partir d'un terminal

Pour se connecter à partir d'un terminal, il faut taper la commande :

```
ftp 192.168.56.101
```
Changez **192.168.56.101** par l'adresse ou le nom de votre serveur. En validant la commande, vous obtiendrez :

```
Connected to 192.168.56.101.
220 (vsFTPd 3.0.2)
Name (192.168.56.101:lakhouaja): ftp
331 Please specify the password.
Password:
230 Login successful.
Remote system type is UNIX.
Using binary mode to transfer files.
ftp>
```
Pour fermer la connexion, tapez **quit** ou **exit** dans l'invite de commandes de ftp. Pour plus de commandes, tapez dans l'invite « help » ou « ? ». Pour l'aide sur une commande, tapez :

? commande

(par exemple : ftp> ? get). Vous pouvez aussi utiliser le manuel en ligne de ftp :

<span id="page-9-0"></span>man ftp.

Pour une connexion :

- anonyme, tapez **ftp** ou **anonymous** après : de Name ; pour le mot de passe, il faut juste valider par la touche « Entrée » ;
- <span id="page-10-0"></span>authentifié, tapez votre nom de connexion après : de Name et saisissez votre mot de passe.

## Connexion à partir d'un navigateur

Vous pouvez vous connecter au serveur **ftp** en utilisant un navigateur. Pour une connexion :

```
anonyme : tapez ftp ://adresse (par exemple :
```

```
ftp://192.168.56.101) ;
```
<span id="page-11-0"></span>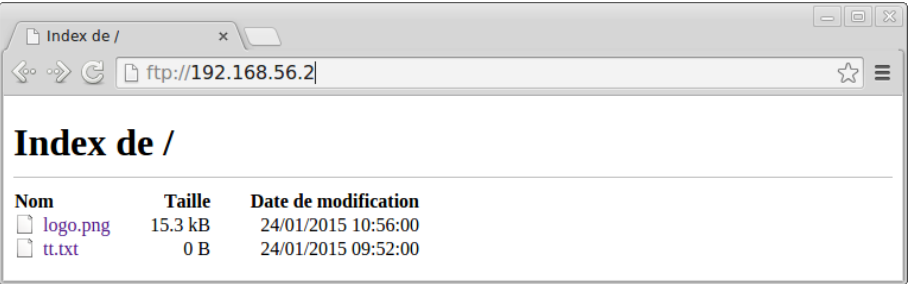

## Connexion authentifié à partir d'un navigateur

Pour une connexion :

<span id="page-12-0"></span>**authentifié**, tapez <ftp://login@adresse> (par exemple : <ftp://smi@192.168.56.101>) après validation, saisissez votre mot de passe.

<span id="page-13-0"></span>Comme nous l'avons signalé au début de ce chapitre, pour le transfert de fichiers en utilisant une connexion sécurisée, il faut utiliser **ssh** (Secure Shell). Sous Linux, le serveur **ssh** disponible de façon libre et gratuite s'appelle **OpenSSH**.

<span id="page-14-0"></span>Pour installer le client, tapez la commande **sudo apt-get install openssh-client** Pour installer le serveur, tapez la commande : **sudo apt-get install openssh-server**

## Connexion à partir d'un client Linux

Pour se connecter à partir d'un client, tapez : ssh login@adresse. Par exemple :

```
ssh smi@192.168.56.101
```
Pour utiliser le serveur **ssh** comme serveur **ftp** sécurisé, tapez la commande : sftp login@adresse. Par exemple :

sftp smi@192.168.56.101

Après saisi du mot de passe, vous obtiendrez l'invite de commandes :

sftp>

Pour fermer la connexion, tapez **quit**, **bye** ou **exit** dans l'invite de commandes. Pour plus de commandes, tapez dans l'invite « help » ou « ? ». Vous pouvez aussi utiliser le manuel en ligne de sftp :

<span id="page-16-0"></span>man sftp.

<span id="page-17-0"></span>Si votre navigateur supporte le protocole **sftp**, vous pouvez tapez par exemple : <sftp://smi@192.168.56.101/>

## Connexion à partir d'un client Windows

Sous Windows il existe l'application **winscp** disponible en téléchargement à partir su site officiel <http://winscp.net>. Son interface graphique se présente comme suit :

<span id="page-18-0"></span>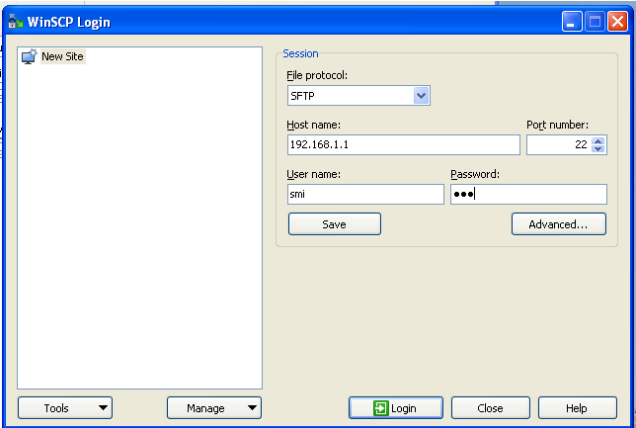

## Connexion à partir d'un client Windows

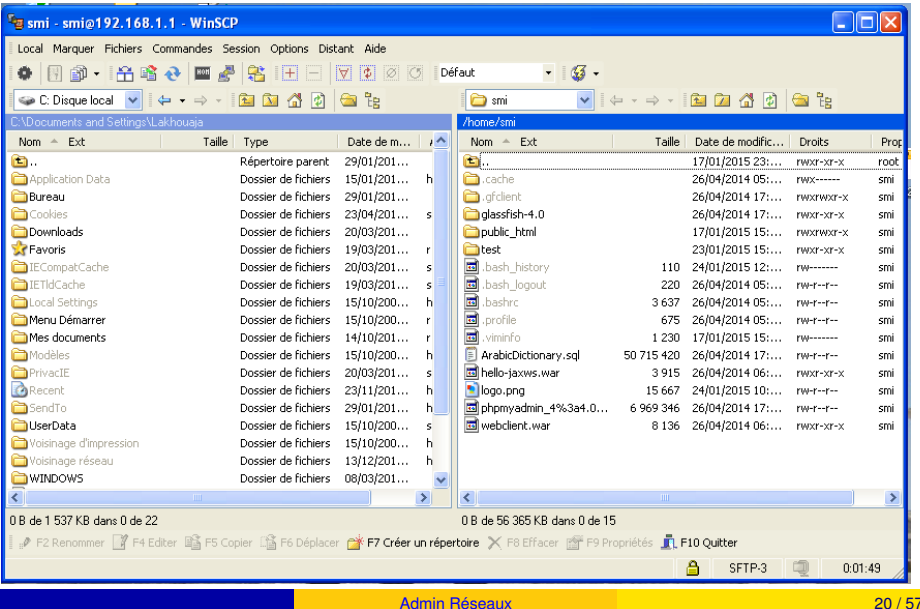

<span id="page-19-0"></span>

Pour copier un fichier ou un répertoire dans le serveur ssh, vous pouvez utiliser la commande **scp** (analogue à la commande **cp** de Linux). Son utilisation est comme suit :

scp fichier1 fichier2 ... smi@192.168.56.101:

Pour copier un répertoire, il faut simplement ajouter l'option  $-r$ :

scp -r Rep smi@192.168.56.101:

<span id="page-20-0"></span>**Remarque :** il ne faut pas oublier **:**, sinon la copie se fera en local (utilisation de **cp**).

# <span id="page-21-0"></span>Chapitre 6 Partage de dossiers et d'imprimantes

Le partage de dossiers et d'imprimantes permet de :

- réduire le coût d'investissement ;
- **o** mutualiser les ressources.

Pour partager des dossiers entre des machines Unix/Linux on utilise le protocole NFS (Network File System).

<span id="page-22-0"></span>Pour partager des dossiers et des imprimantes entre des machines Unix/Linux et des machines Windows on utilise le service samba.

## <span id="page-23-0"></span>Le protocole NFS

C'est un protocole qui fonctionne suivant le modèle client/serveur :

- un serveur met des dossiers à la disposition des machines sur le réseau suivant des droits d'accès.
- <span id="page-24-0"></span>d'autres machines peuvent monter ces dossiers. Qui seront vus comme des dossiers locaux.

Il faut installer le serveur NFS, en tapant la commande :

<span id="page-25-0"></span>**# sudo apt-get install nfs-kernel-server**

Le fichier de configuration est **/etc/exports**. On indique dans ce fichier la liste des répertoires à exporter (partagés) et les noms des machines autorisées à les utiliser.

#### **Exemple :**

<span id="page-26-0"></span>/home machine1(rw,sync,no\_subtree\_check) /home  $*(ro, sync, no subtree check)$ /TP machine1(rw,sync,no\_root\_squash,no\_subtree\_check) /test  $*(ro, sync, nosubtree check)$ 

- **machine1** peut monter **/home** en lecture/écriture (**rw**) ;
- toutes les autres machines du réseau peuvent monter **/home** en lecture seulement (**ro**) ;
- **machine1** peut monter **/TP** en lecture/écriture (**rw**) ;
- toutes les machines du réseau peuvent monter **/test** en lecture seule (**ro**).

On peut utiliser des noms ou adresses IP pour les machines.

#### **Par exemple :**

<span id="page-27-0"></span>**/home 192.10.1.1(rw,sync,no\_subtree\_check) /TP smi.ump.ma(ro,sync,no\_subtree\_check)**

Une fois le fichier **/etc/exports** bien configurer il faut redémarrer (ou relancer) **nfs** :

- **# sudo service nfs-kernel-server restart** ou bien
- <span id="page-28-0"></span>**# sudo service nfs-kernel-server reload**

La commande **exportfs** permet d'afficher les répertoires partagés.

#### **Exemple :**

**# exportfs**

#### affichera

<span id="page-29-0"></span>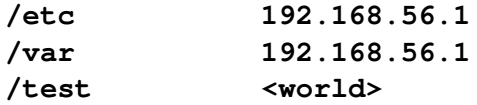

Principales options du fichier exports :

<span id="page-30-0"></span>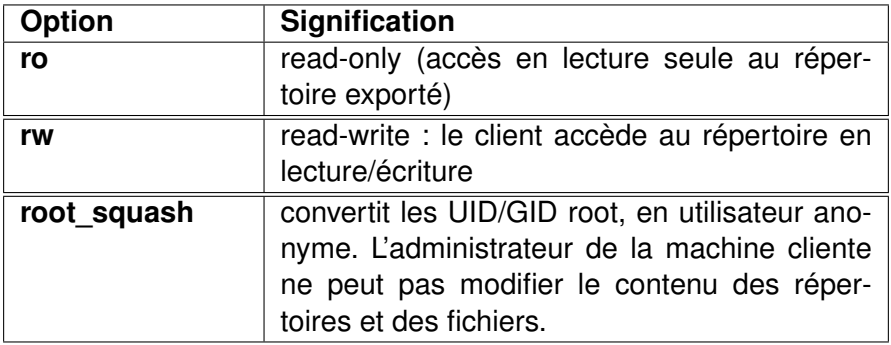

<span id="page-31-0"></span>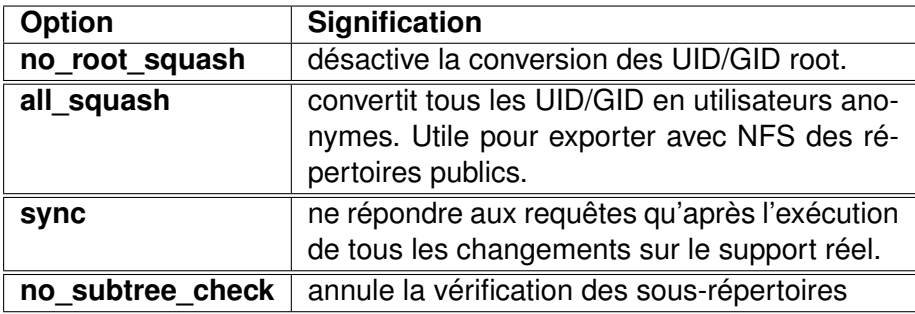

<span id="page-32-0"></span>Les options doivent être séparées par des virgules, SANS ESPACE. Pour plus d'options, veuillez consulter le manuel du fichier **exports** (**man exports**).

Pour pouvoir monter des répertoires, il faut installer la package **nfs-common** :

#### **#sudo apt-get install nfs-common**

En tant qu'administrateur du système, pour monter un répertoire distant, il faut utiliser la commande **mount** avec l'option **-t nfs**.

**Exemple :**

```
#mount -t nfs nom_machine:/home /test
ou
#mount -t nfs 192.168.56.2:/home /test
```
Pour monter un répertoire au démarrage du système, il suffit d'ajouter les renseignements nécessaire au fichier **/etc/fstab**

Par exemple :

<span id="page-34-0"></span>**nom\_machine:/home /home nfs auto,rw,user 0 0**

NFS n'est pas un protocole très sécurisé :

- l'authentification des clients repose uniquement sur le nom de domaine ou l'adresse IP ;
- l'identification des utilisateurs repose sur le « user id » sur le poste client => usurpation possible ;
- le transfert des données est non crypté ;
- <span id="page-35-0"></span>utilisation recommandée en intranet isolé, protégé de l'internet par un Firewall.

## <span id="page-36-0"></span>Le protocole SAMBA

Samba peut être utilisé pour partager des dossiers et des imprimantes entre des machines Unix/Linux et des machines Windows.

En ligne de commandes, il suffit de taper la commande :

<span id="page-37-0"></span>**#sudo apt-get install samba**

Le fichier principal de configuration de samba est : **/etc/samba/smb.conf**.

Avant de modifier le fichier de configuration, il faut le sauvegarder par prudence (cp smb.conf smb.conf.old).

<span id="page-38-0"></span>Ce fichier est organisé en sections. L'administrateur **root** peut éditer, modifier et ajouter des sections, pour définir de nouvelles ressources à partager.

Une section commence par un mot entre crochets et se termine lorsqu'une autre section commence.

#### **Exemple de sections :**

[global] #ensemble de directives

<span id="page-39-0"></span>[homes] #ensemble de directives D'une façon générale, les permissions de partage définies dans les sections ne peuvent pas outrepasser les permissions des fichiers du serveur hôte.

Pour plus d'informations concernant le fichier smb.conf, veuillez consulter le manuel en ligne :

<span id="page-40-0"></span>man smb.conf

<span id="page-41-0"></span>L'outil **testparm**, permet de tester la syntaxe du fichier de configuration et de détecter les erreurs. Il est recommandé de le lancer systématiquement lors de la modification de **smb.conf**.

A chaque changement effectué dans **smb.conf**, il faut relancer les démons **smbd nmbd**. Commande :

**#service smbd restart**

suivie de :

<span id="page-42-0"></span>**#service nmbd restart**

## Les principaux paramètres de smb.conf

<span id="page-43-0"></span>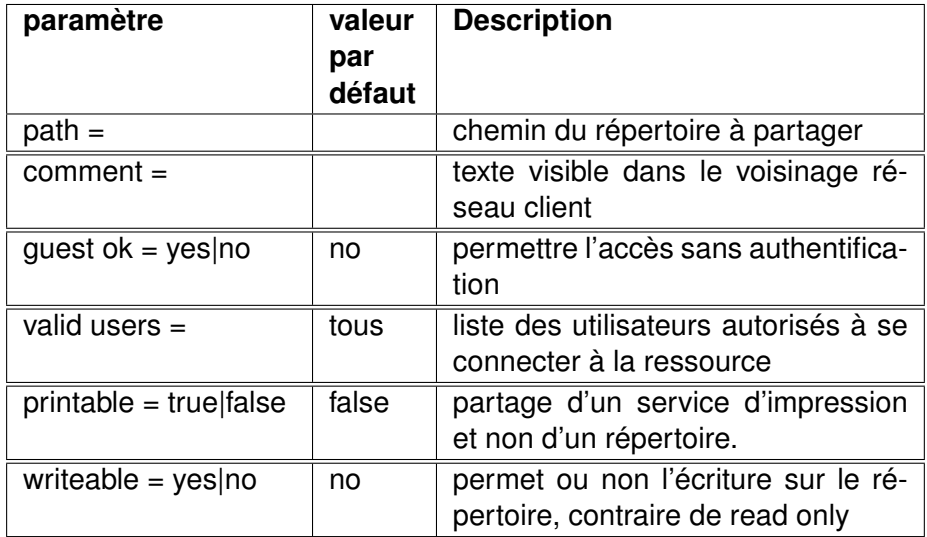

## Les principaux paramètres de smb.conf

<span id="page-44-0"></span>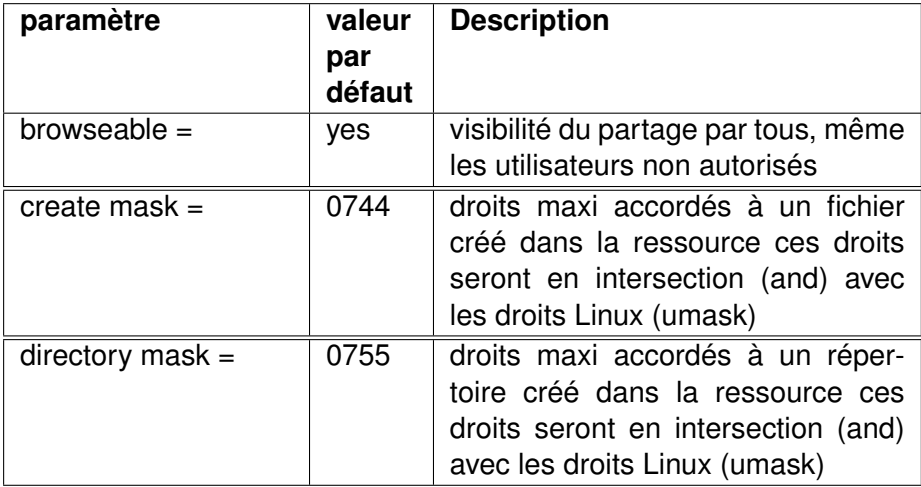

L'umask permet d'attribuer des permissions aux fichiers et répertoires créés par l'utilisateur. Il se présente sous la forme de 4 chiffres. La valeur par défaut de l'umask est 0022. Pour obtenir les permissions qui seront utilisées, il faut appliquer la règle suivante :

- pour les fichiers, il faut soustraire le umask de 666. Par exemple  $666 - 0022 = 644$  ce qui donne les droits **rw-r--r--**
- <span id="page-45-0"></span>pour les répertoires, il faut soustraire le umask de 777. Par exemple  $777 - 0022 = 755$  ce qui donne les droits **rwxr-xr-x**

Si l'utilisateur veut que les nouveaux fichiers soient créés avec les droits **rw-------** et que les nouveaux répertoires soient créés avec les droits **rwx------**, il doit utilisé le masque **0077**. Pour cela, il doit taper la commande :

**umask 0077**

ou tout simplement :

**umask 77**

**Remarque**

**umask** accepte les symboles (r, w et x) comme **chmod**

**umask 77** peut être utilisée comme suit :

<span id="page-46-0"></span>**umask u=rwx,g=,o=**

## La section globale

```
[ global]
# donner le meme nom de groupe de travail que celui
   des stations Windows (Voisinage reseau/
   id entification)
workgroup = SMI
 restreindre par sécurité les sous-réseaux autorisés à se connecter
   au serveur
# ici on se limite aux adresses réseau privé 192.168.1.0 et à
   l'interface "loopback"
hosts allow = 192.168.1.127.
# on peut exclure des machines de l'accès au réseau
hosts allow = 192.168.1. EXCEPT 192.168.1.125
```
<span id="page-47-0"></span>d'autres possibilités existent : voir le manuel man smb

```
[homes]
#accès au répertoire personnel de chaque utilisateur.
#la valeur du champ "comment" apparaîtra dans le voisinage réseau
#inutile pour cette section de préciser le path, c'est celui de
    l'utilisateur, en fait /home/%u
browsable = no
writable = yes
```

```
create mode = 0700
```
Pour rendre un répertoire accessible par tous le monde, il faut tout d'abord le créer ou vérifier qu'il existe.

- **# mkdir /home/partage**
- **ls -ld /home/partage**

doit renvoyer les droits par défaut drwxr-xr-x, sinon il faut les changer en tapant la commande :

**chmod 755 /home/partage**

ou son équivalent

```
chmod u=rwx,go=rx /home/partage
```
<span id="page-49-0"></span>pour y ajouter les permissions d'accès et de lecture pour tous.

### Rendre un répertoire public en lecture seule

Ensuite, il faut ajouter une nouvelle section « **[partage]** » comme suit :

<span id="page-50-0"></span>[partage] path = / home / pa rtage b rowsable = yes writable = no guest ok = yes

## Rendre un répertoire public en lecture et écriture

Si on veut rendre ce répertoire partagé en écriture aussi, il faut modifier les droits d'accès du répertoire et modifier la section [partage] :

**chmod 777 /home/partage**

```
[partage]
path = / home / pa rtage
b rowsable = yes
writable = yes
guest ok = yes
\hbox{\textsf{create}} mode = 0755
```
testparm : permet la validation du fichier de configuration de Samba.

- smbclient : client Linux/Unix similaire à FTP permettant de se connecter à des partages Samba.
- smbpasswd : permet à un administrateur de modifier les mots de passe chiffrés utilisés par Samba.
- <span id="page-52-0"></span>smbstatus : dresse l'état des connexions aux partages d'un serveur Samba.

Pour permettre à un utilisateur de se connecter à son répertoire personnel à partir d'autres machines, il faut l'ajouter en tant qu'utilisateur samba en tapant la commande suivante :

#### **smbpasswd -a utilisateur**

Par exemple :

#### <span id="page-53-0"></span>**smbpasswd -a smi**

## Problème de connexion avec Windwos

Sous Windows, si on se connecte avec un utilisateur 1 (par exemple **smi**) et on veut se connecter avec un autre utilisateur (par exemple **sma**), la connexion ne réussisse pas. Pour cela, il faut supprimer la connexion à l'utilisateur 1, en tapant la commande (sous un invite de commande) :

net use \\nom-partage\utilisateur /delete

Par exemple :

net use \\Ubuntu\smi /delete

<span id="page-54-0"></span>Ou **Ubuntu** est le nom de partage et **smi** est le nom de l'utilisateur déjà connecté.

Pour se connecter à partir d'un client Linux en utilisant la commande **smbclient**, il faut taper la commande

**smbclient //nom-machine/repertoire**

Par exemple :

**smbclient //192.168.56.2/partage**

Pour se connecter en utilisant le compte d'un utilisateur qui s'appelle **smi**, il faut taper la commande :

```
smbclient //192.168.56.2/smi -U smi
```
<span id="page-55-0"></span>ensuite, on saisit le mot de passe.

On peut utiliser la commande **mount** pour monter un répertoire partagé (fonctionne sous root) :

**mount -o username=smi //192.168.56.2/smi Rep**

<span id="page-56-0"></span>Ou **Rep** est le répertoire de montage.